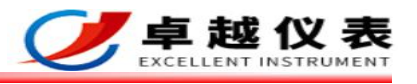

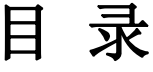

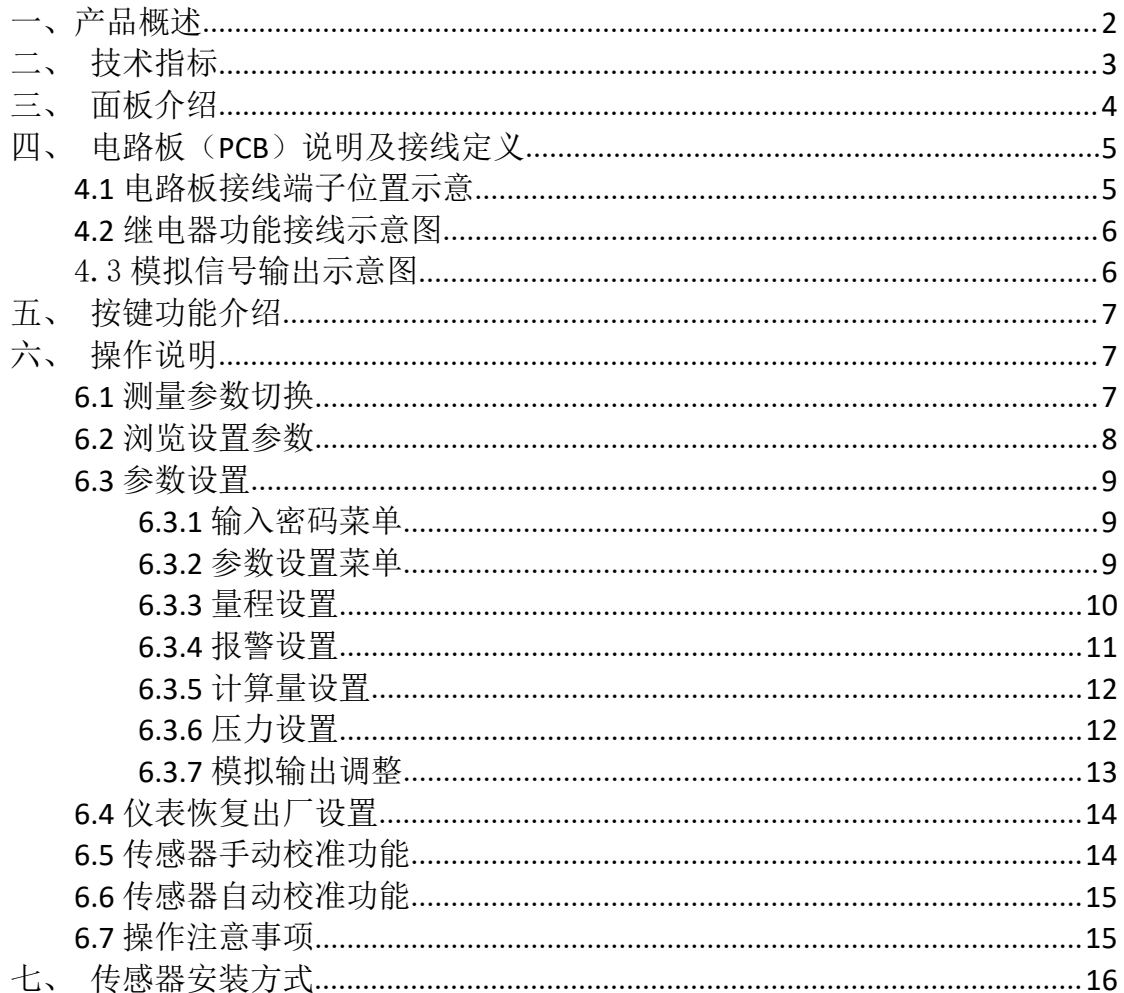

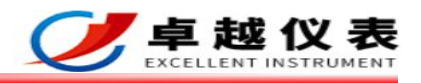

# <span id="page-1-0"></span>一、产品概述

LY60 系列温湿度露点变送控制器采用瑞士 ROTRONIC 公司的 HygroClip 系列 数字化温湿度传感器数字信号作为信号输入。产品具有温湿度、露点测量精度高、 稳定可靠、工作温度范围宽等特点。适合要求测量精度高等暖通或者工业等多种 场合的应用。传感器种类的多样性以及灵活的组合,必有一款能够满足您的需求。 产品广泛应用于电厂、冶金、科研、卫生检疫、粮食仓储、医疗器械、环境实 验等生产过程。产品特别适合各种类酸碱气体的测量,不受氢气、六氟化硫、 二氧化碳、甲烷、氧气等气体的影响。

LY60 系列温湿度露点变送控制器是一款性价比特别高的产品。传感器采用 全不锈钢封装。仪表和传感器无论技术还是外壳材质全部是原装进口。它汇集了 当今所有温湿度测量的高端技术,从而保证露点的测量精度。

LY60 系列具有自动校准和手动校准两种功能,从而保证长期测量的稳定性。 当露点发生漂移时,只要把传感器至于露点-60℃以下的气体吹扫,传感器就可 以自动校准,自动跟踪原厂数据;或者定期对仪器进行手动偏差修正即可。

#### 我们承诺:凡由锂电池氢氟酸造成的传感器损坏,一年内无理由包换、一 年内免费校准,真正的终身维护零风险。

- ◇ 显示和变送精度为:±0.8%RH,±0.1℃(23±5℃,0…100%RH)
- ◇ 产品具有自动温度补偿功能,保证测量的精确可靠
- ◇ 具有露点、焓值、湿球温度、体积混合比 PPMv、绝对湿度等湿度学参数 变送输出
- ◇ 两行 16 字符液晶温度、湿度、露点(湿度学参数)、报警状态和趋势指 示显示
- ◇ 探头工作温度为-40…85℃和-50…200℃可选
- ◇ 可通过按键在探头工作环境内任意设定测量范围变送输出
- ◇ 多种标准模拟信号输出:0…5V、0…10V、4…20mA,跳线更改
- ◇ 最多可达 4 路继电器报警控制输出,每路继电器报警可以任意组态
- ◇ 防护等级为 IP65

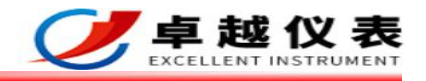

# <span id="page-2-0"></span>二、技术指标

LY60 系列温湿度露点显示变送控制器

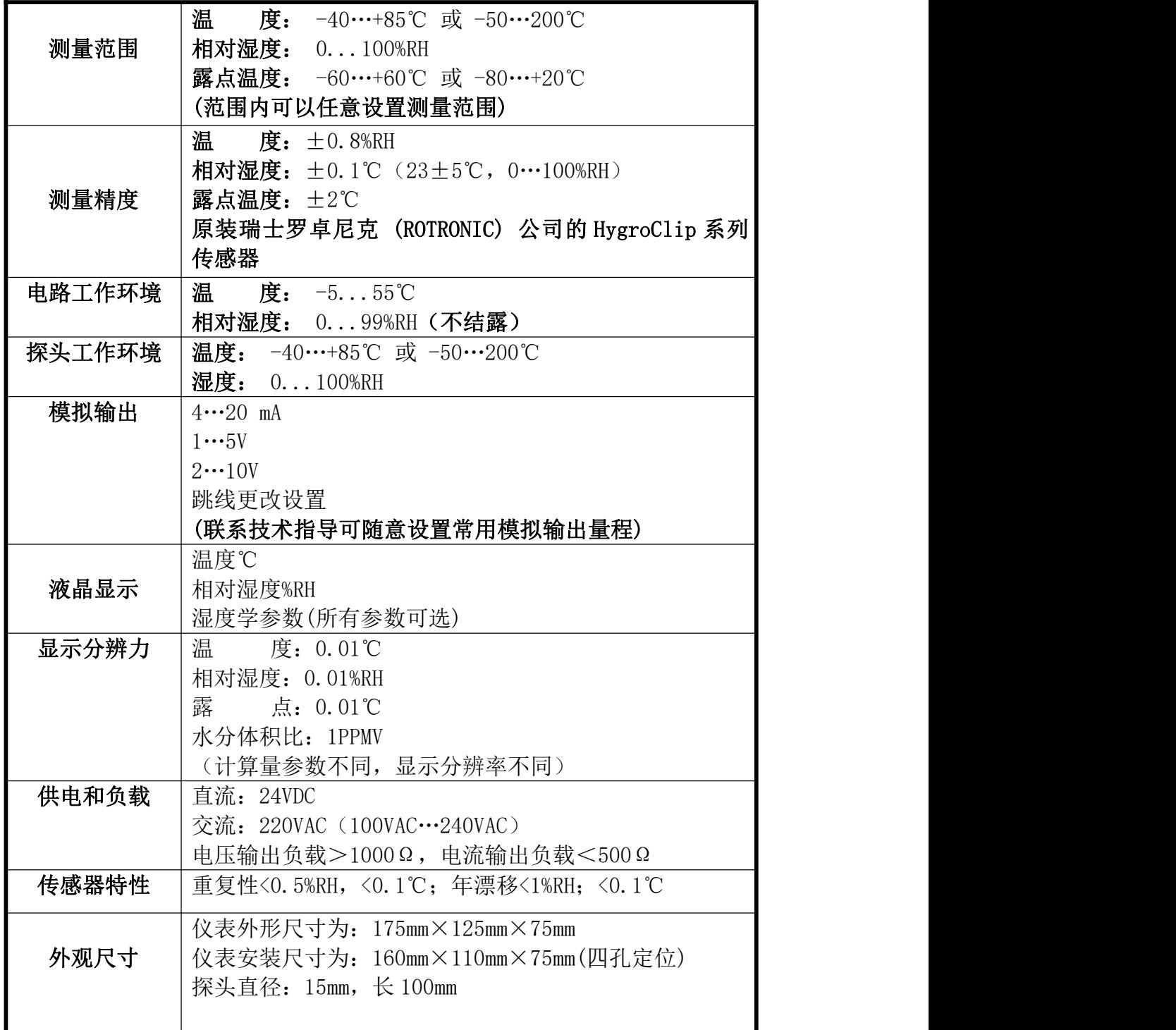

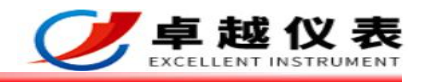

# <span id="page-3-0"></span>三、面板介绍

#### LY60 系列显示、变送仪表面板介绍

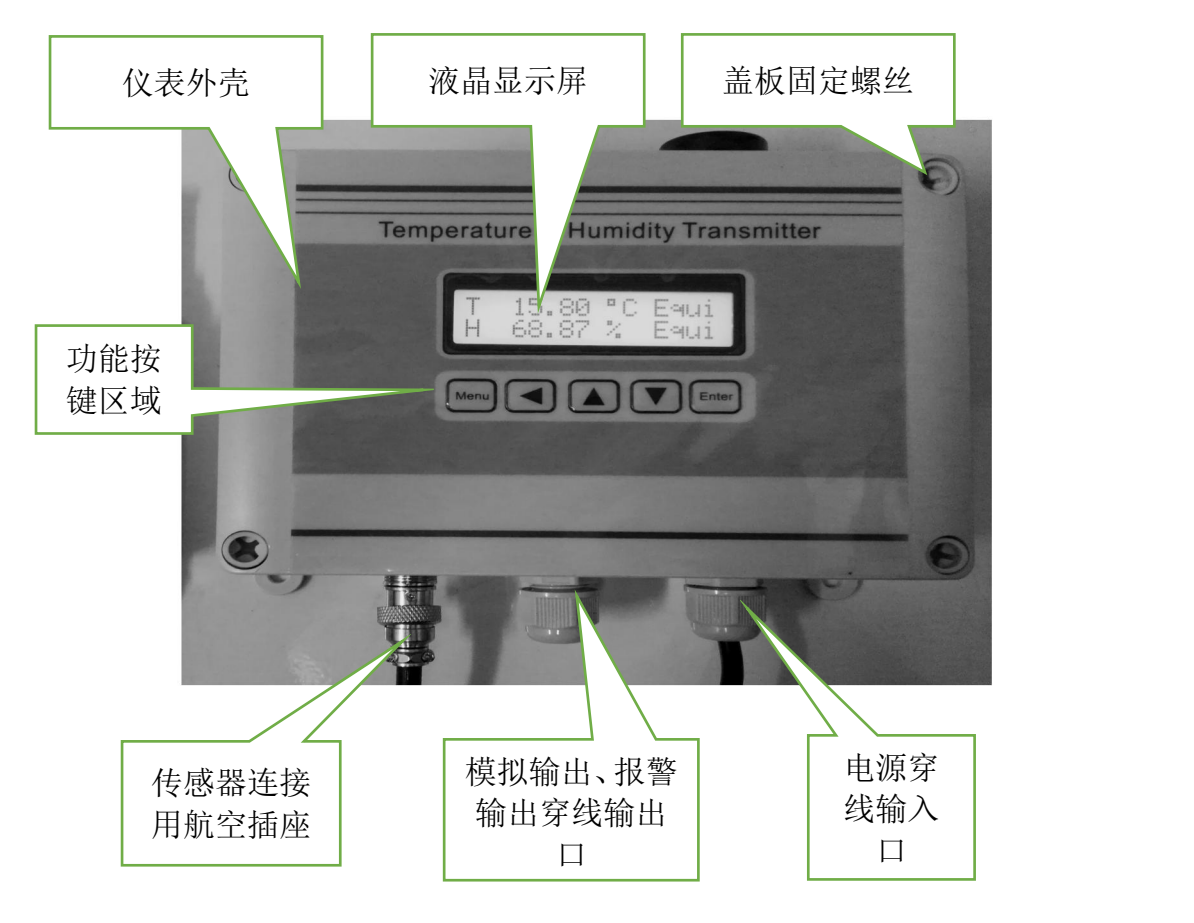

如上图所示: 仪表主要由进口 ABS 材料外壳;显示区域;功能按键;传感器 信号输入端子;模拟信号、报警信号输出端口;供电端口组成。

其中模拟信号、报警信号输出端口需用户根据需求自行连接;如供电为交流 220VAC 电源,则出厂前在内部已经连接好,用户只需插电即用;供电为直流 24VDC 电源,则用户需自行连接。

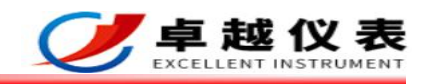

# <span id="page-4-0"></span>四、电路板(PCB)说明及接线定义

#### <span id="page-4-1"></span>**4.1** 电路板接线端子位置示意

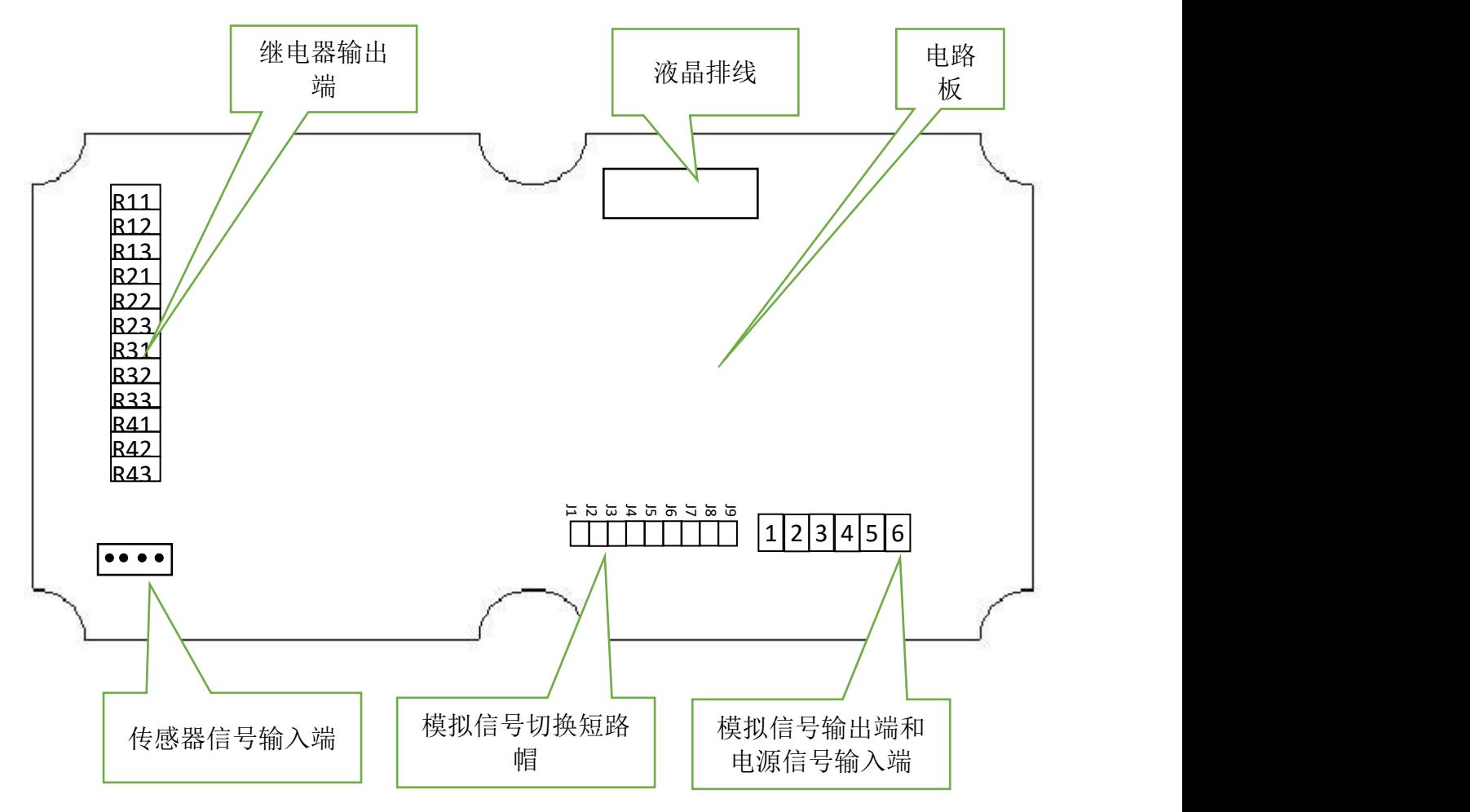

如上图所示:

液晶排线端子:连接面板的显示屏及功能按键; 传感器信号输入端:出厂前已经连接好传感器连接用航空插座; 继电器输出端:用户自行设置接线(用户选配才有此功能);

模拟信号切换短路帽:出厂前根据用户配置已完成切换;

模拟信号输出端:用户根据需要自行接线;

电源信号输入端:用户选配直流24VDC供电需要接线,用户选配交流220VAC 则不需要接线。

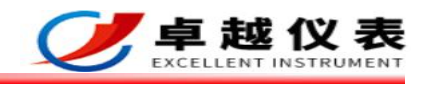

继电器触点 信号容量: 20A/14VDC 7A/120VAC

### <span id="page-5-0"></span>**4.2** 继电器功能接线示意图

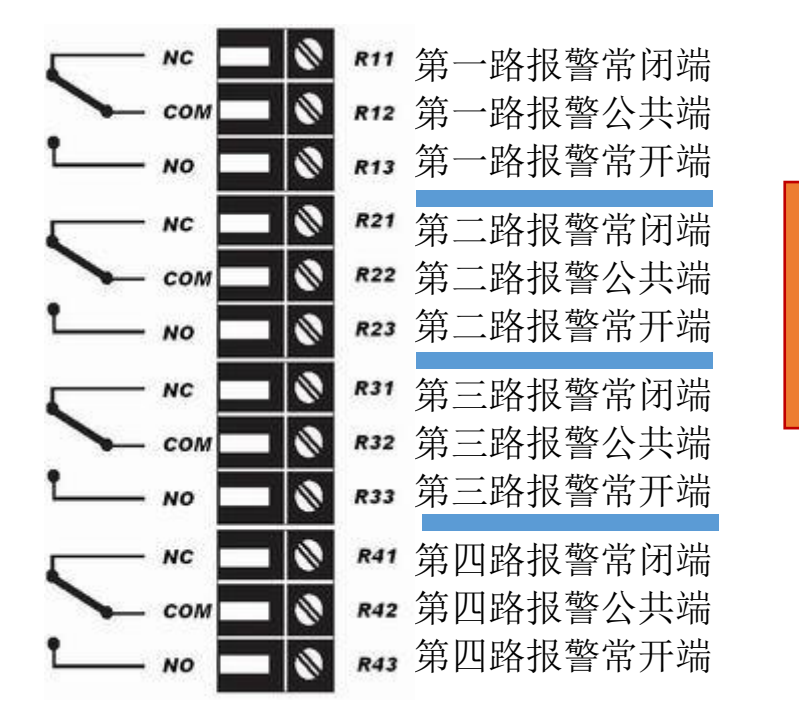

继电器常开常闭示意图

#### <span id="page-5-1"></span>4.3 模拟信号输出示意图

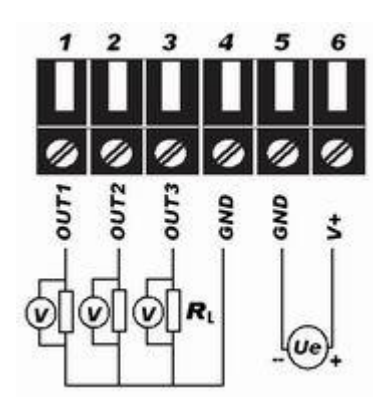

#### 接线说明:

- 1 OUT1 第一路模拟信号输出+(温度)
- **2 OUT2** 第二路模拟信号输出**+**(相对湿度)
- **3 OUT3** 第三路模拟信号输出**+**(计算量)
- **4 GND(OUT)** 模拟信号输出公共地
- **5 GND(V)** 直流电源地
- **6 V+** 直流电源 **24V+**

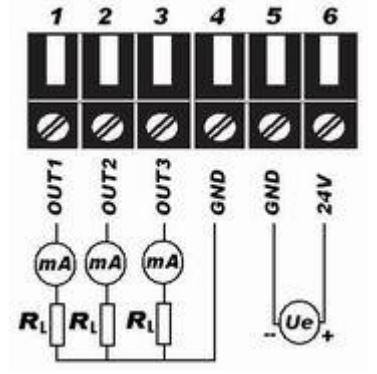

电压信号接线示意图 电流信号接线示意图

深圳卓越仪器仪表有限公司 第 6 页 共 16 页

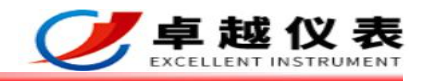

# <span id="page-6-0"></span>五、按键功能介绍

**MENU** 键:进入密码菜单界面或者返回测量界面。

- ← 键: 在测量界面下——切换测量参数显示(温度 T+相对湿度%RH: 露点 温度 TD+相对湿度%RH: 温度 T+露点温度 TD): 在密码菜单界面下——移位输入数字密码。
- ↑ 键:在测量界面下——启动浏览设置参数; 在浏览设置参数下——翻页浏览所有设置参数; 在密码菜单界面及参数设置界面下——增加参数值。
- ↓ 键:在测量界面下——启动浏览设置参数; 在浏览设置参数下——翻页浏览所有设置参数; 在密码菜单界面及参数设置界面下——减小参数值。
- **Enter** 键:在密码菜单界面下——密码正确进入设置菜单界面,密码错误返回 测量界面;

在设置菜单界面——保存设置的参数值。

# <span id="page-6-1"></span>六、操作说明

### <span id="page-6-2"></span>**6.1** 测量参数切换

在测量界面下按一下 ← 键, 则测量参数会切换一次。流程如下:

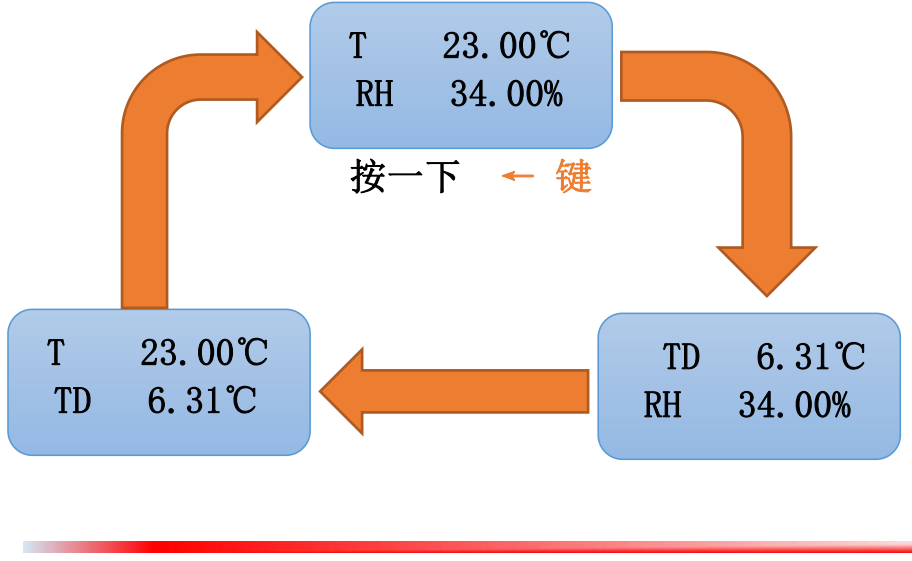

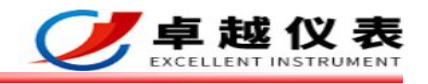

#### <span id="page-7-0"></span>**6.2** 浏览设置参数

在测量界面下, 按一下 ↑ 键, 则进入浏览设置参数界面。然后再按 ↑ 键 或者 ↓ 键就可翻页查看参数设置值,流程如下:

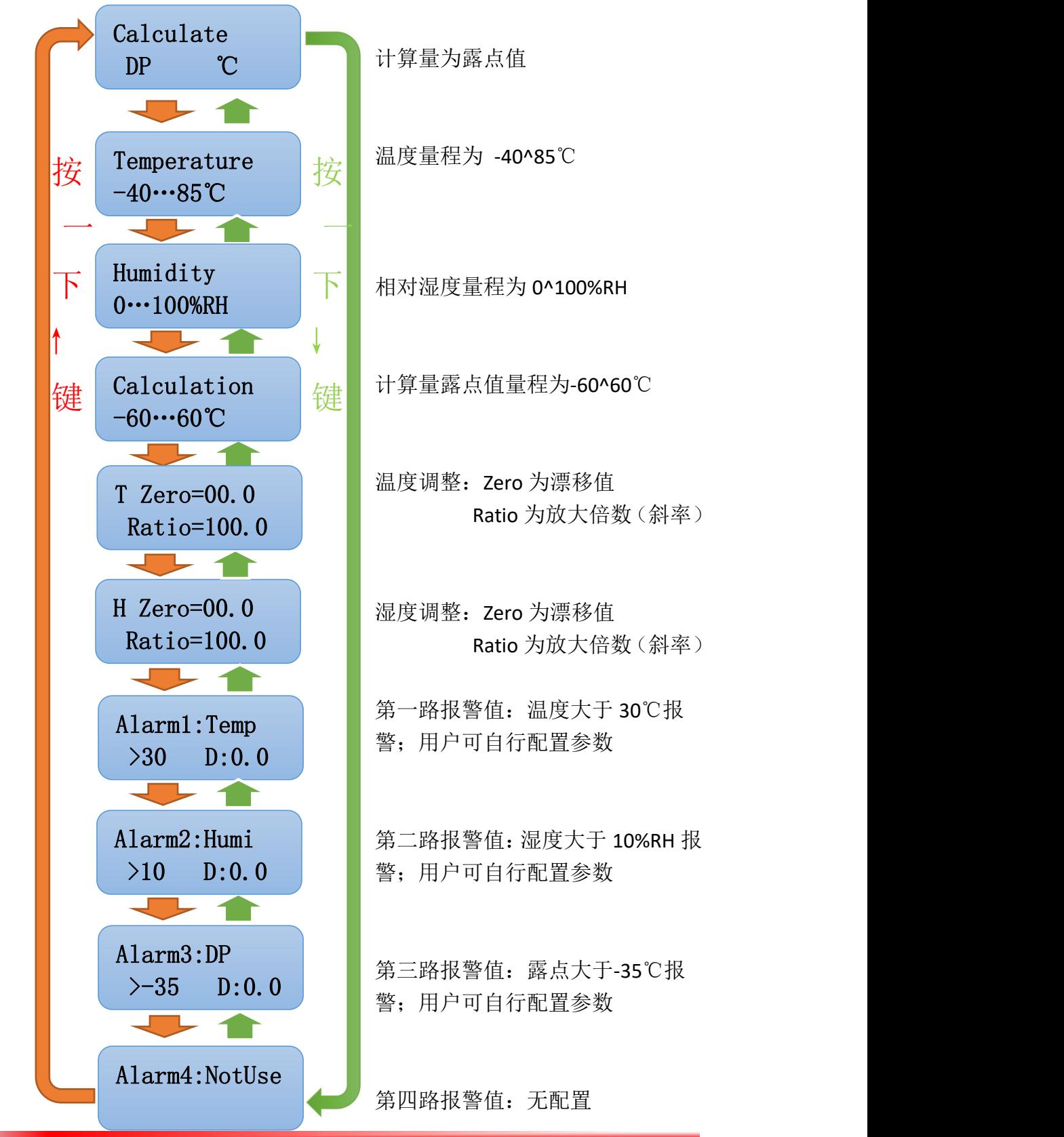

深圳卓越仪器仪表有限公司 第8页共16页

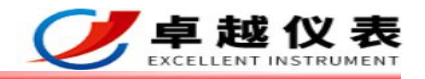

#### <span id="page-8-0"></span>**6.3** 参数设置

#### <span id="page-8-1"></span>**6.3.1** 输入密码菜单

在测量界面下, 按下 MENU 键, 进入输入密码界面。输入密码"6666", 则可进入 参数设置菜单。流程如下:

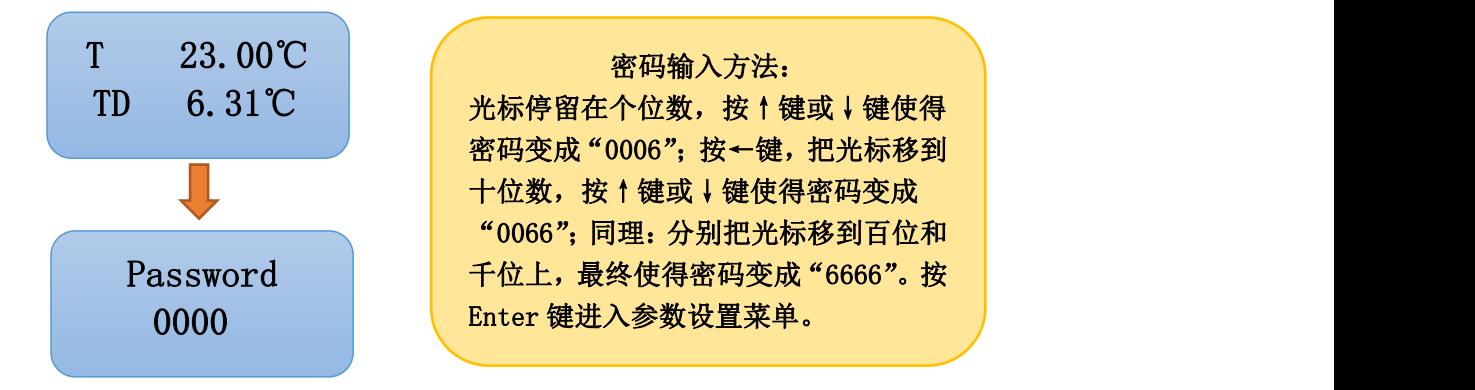

#### <span id="page-8-2"></span>**6.3.2** 参数设置菜单

量程设置 进入参数设置菜单后,按 ↑ 键或者 ↓ 键切换不同的参数设置菜单。流程如下: Output Setup

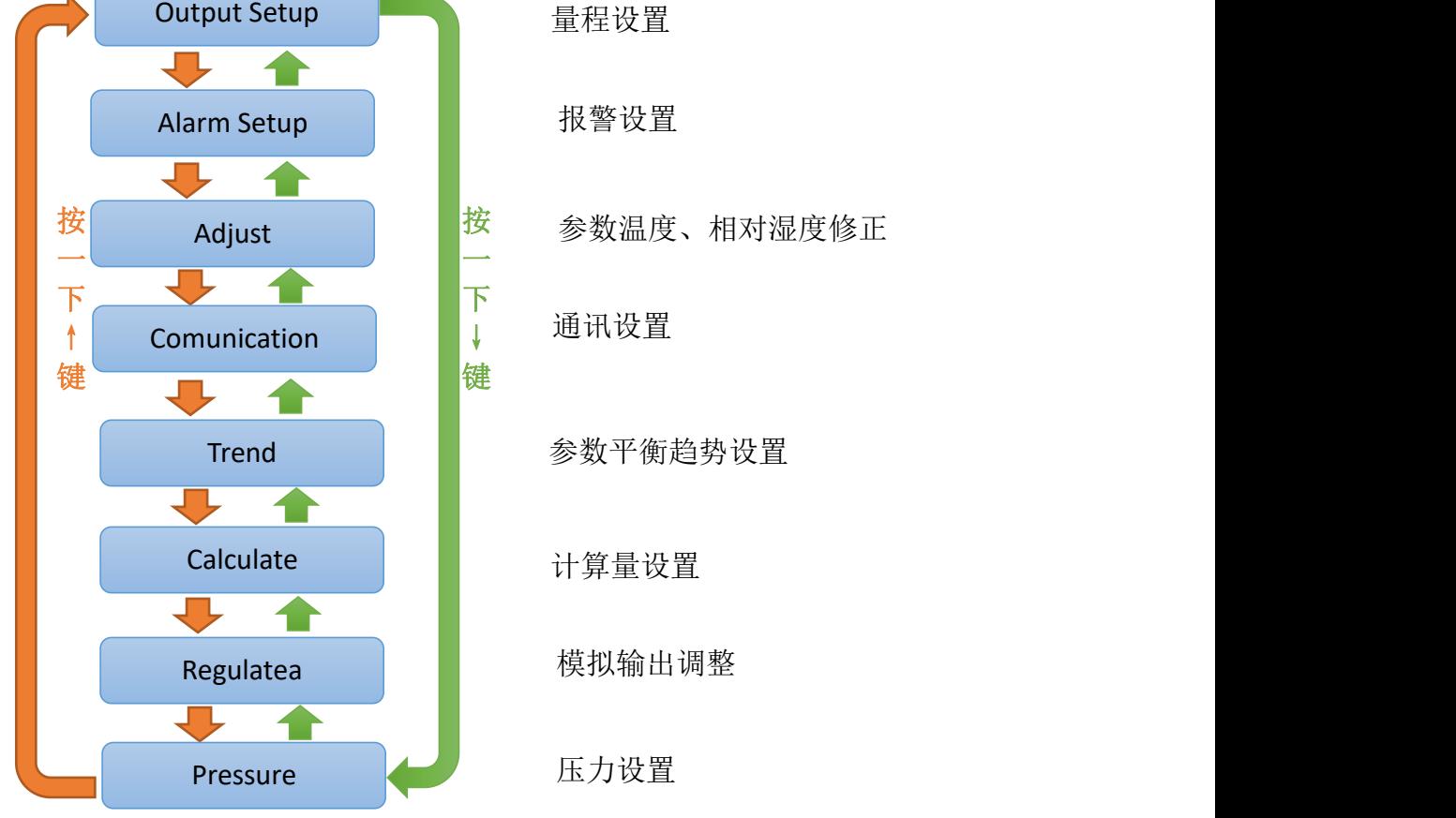

深圳卓越仪器仪表有限公司 第9页共16页

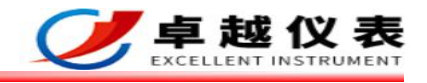

## <span id="page-9-0"></span>**6.3.3** 量程设置

进入量程设置菜单后按 Enter 键进入量程详细设置。 按 ↑ 键和 ↓ 键调整参数量程数值;按 **Enter** 键切换要设置的参数值。 流程如下:

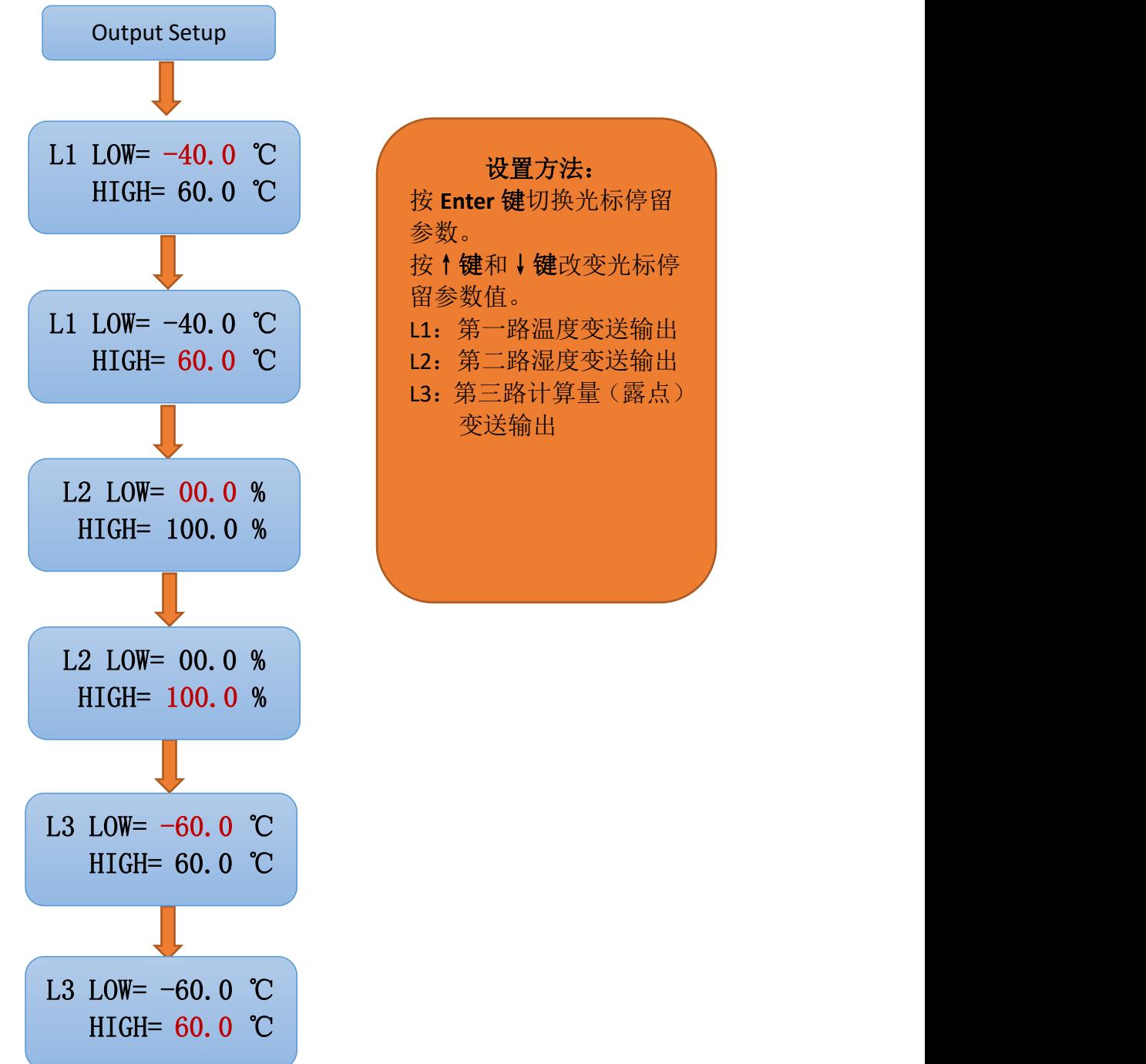

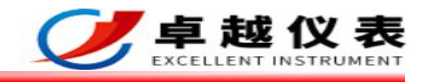

### <span id="page-10-0"></span>**6.3.4** 报警设置

进入报警设置菜单后按 Enter 键进入报警详细设置。 按 ↑ 键和 ↓ 键调整参数量程数值;按 **Enter** 键切换要设置的参数值。 流程如下:

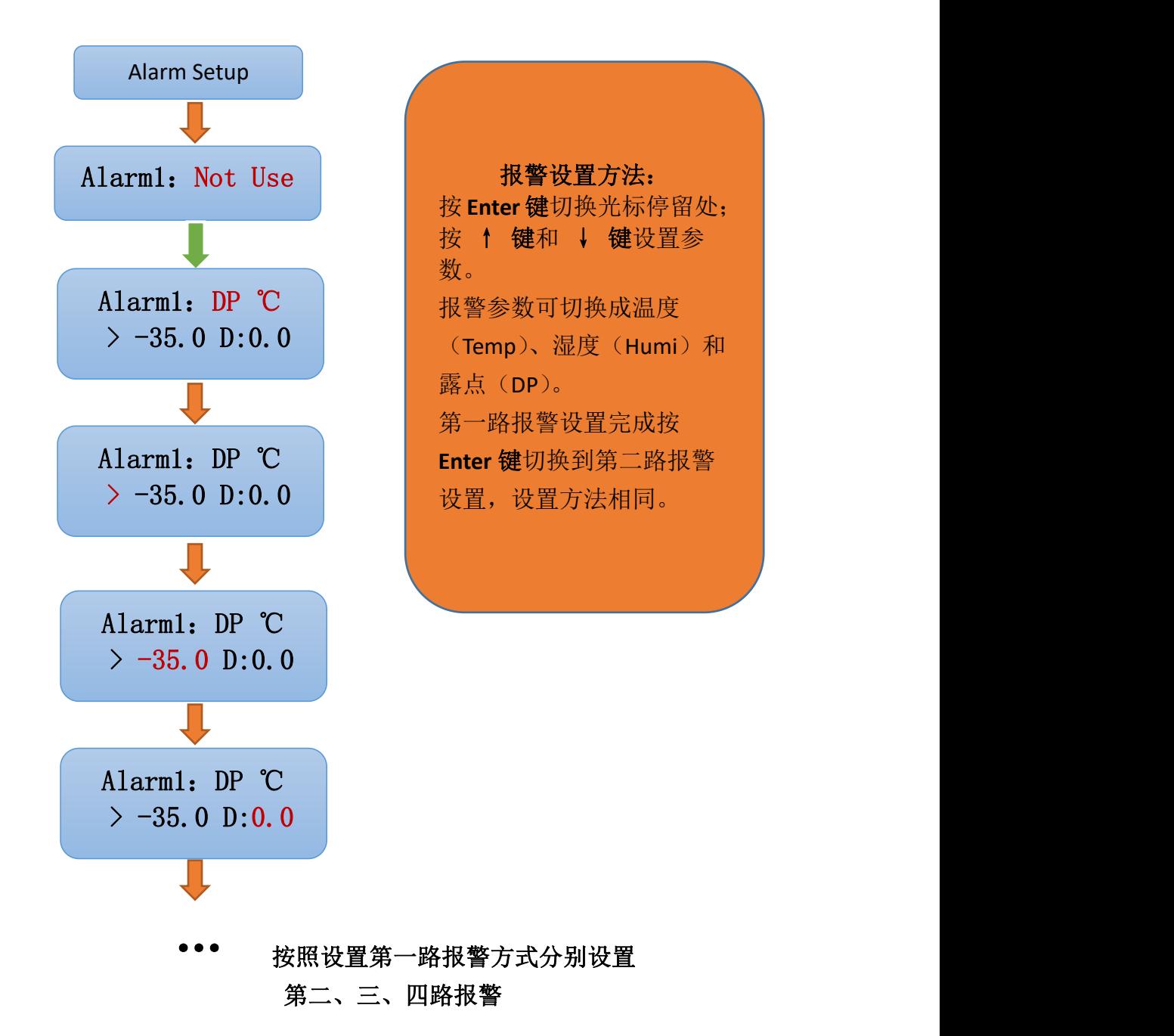

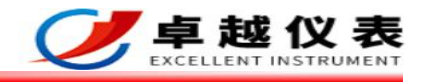

### <span id="page-11-0"></span>**6.3.5** 计算量设置

进入计算量设置菜单后按 Enter 键进入计算量详细设置。 按 ↑ 键和 ↓ 键切换不同的计算量。 计算量包含: Off (无计算量)、PPM (体积比)、Td (露点)、Hg 等

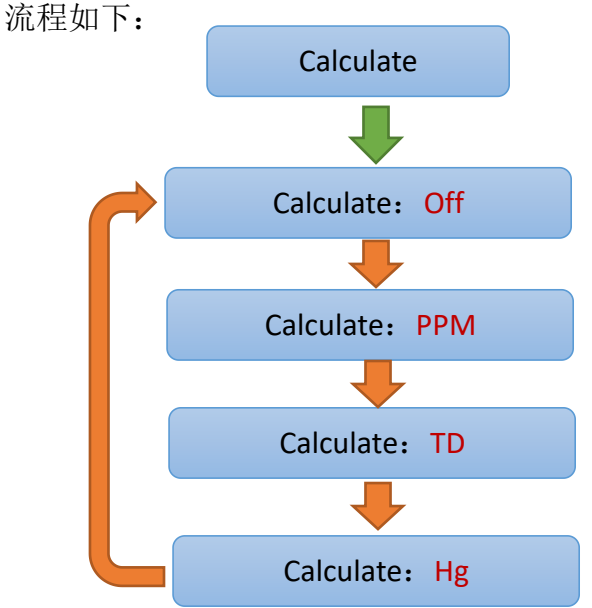

#### <span id="page-11-1"></span>**6.3.6** 压力设置

进入压力设置菜单后按 **Enter** 键进入压力值详细设置。 按↑键和↓键改变压力值。

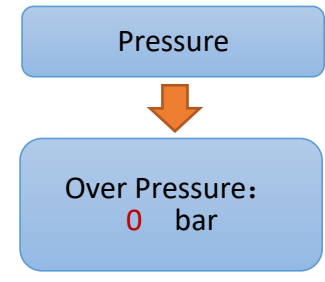

①当压力值设置为 0 bar 时,测量的露点值为当前露点值。

例:环境压力为常压时,显示露点为常压露点;

环境压力为 N bar (N=1,2,3...) 时,显示露点为压力露点。

②当压力设置为 N bar (N=1,2,3...) 时, 测量的露点值自动换算成常压露点, 免 去用户查表的繁琐步骤。

★注:当环境压力为常压时,不能输入压力值; 输入的压力值不能大于环境实际压力。

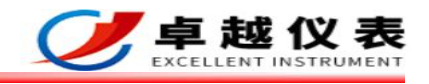

### <span id="page-12-0"></span>**6.3.7** 模拟输出调整

进入模拟输出调整菜单后按 Enter 键进入模拟输出详细设置。 按 ↑ 键和 ↓ 键调整参数量程数值;按 **Enter** 键切换要设置的参数值。

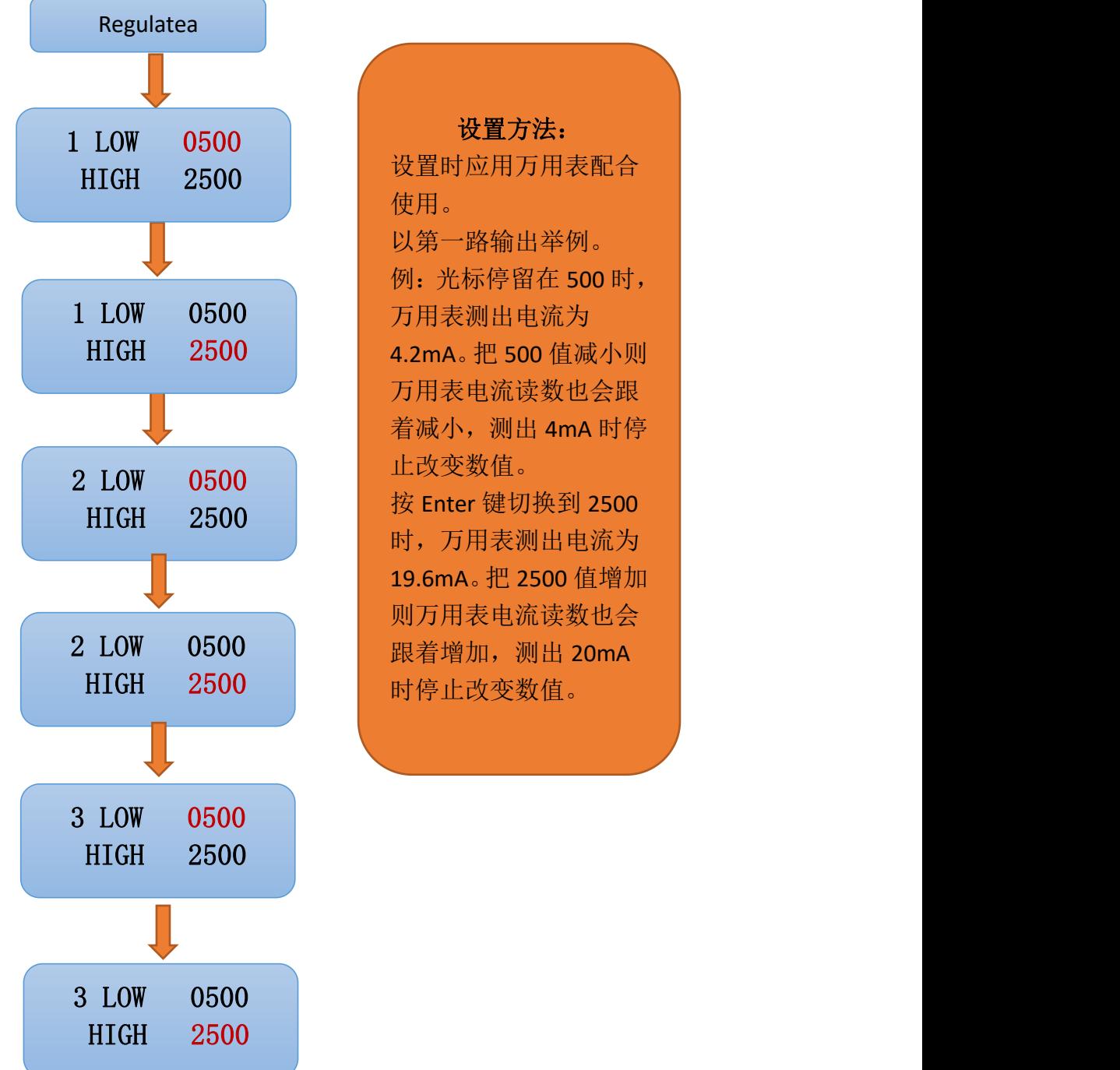

设置方法: 设置时应用万用表配合 使用。 以第一路输出举例。 例:光标停留在 500 时, 万用表电流读数也会跟 着减小,测出 4mA 时停 止改变数值。 按 Enter 键切换到 2500 时,万用表测出电流为 19.6mA。把 2500 值增加 则万用表电流读数也会

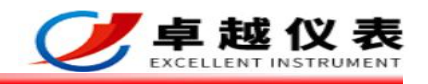

## <span id="page-13-0"></span>**6.4** 仪表恢复出厂设置

当用户把仪表参数设置错误时,为了减少用户工作量特意设计了此功能。使用仪 表恢复出厂设置功能,用户能一键恢复出厂设置。流程如下:

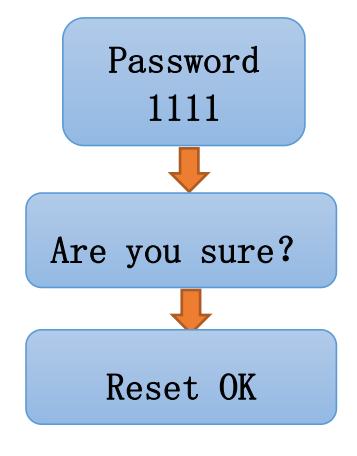

### <span id="page-13-1"></span>**6.5** 传感器手动校准功能

当传感器露点值出现偏差时,可手动对传感器进行修正。 例:当传感器使用一段时间后发生漂移。假设环境标准露点值为-45℃,仪表显 示值为-30℃;此时可以手动对传感器进行修正。方法如下:

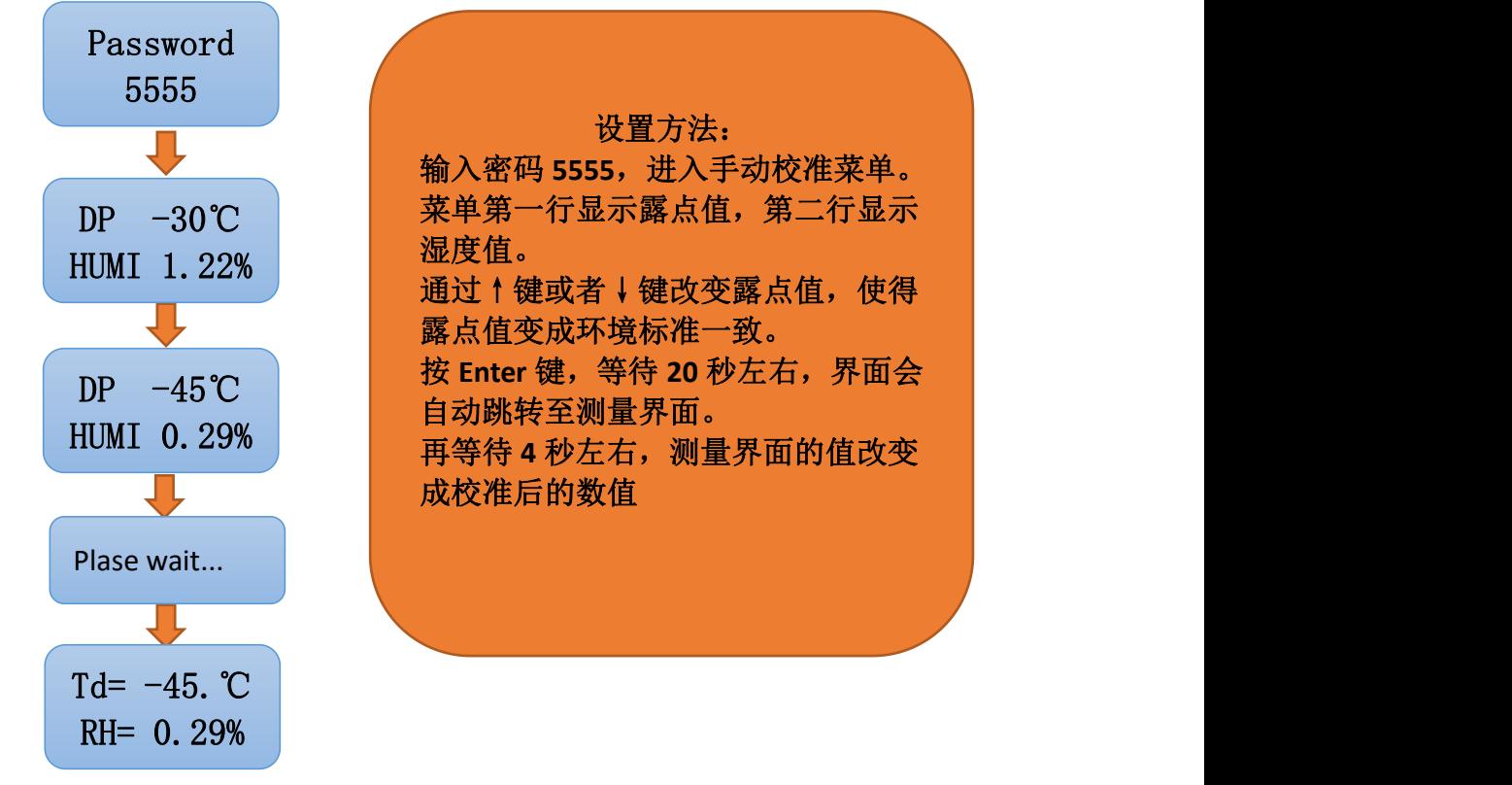

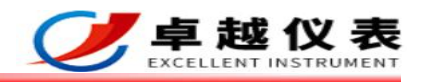

### <span id="page-14-0"></span>**6.6** 传感器自动校准功能

露点仪具有自动校准功能,以保证传感器在低湿环境下的测量精度。

当传感器使用一段时间后发现数据漂移。这时除了上述的手动校准功能,用户还 可选择传感器的自动校准功能对传感器进行修正。

具体方法如下:

操作条件:用户需准备 99.999%纯度的氮气(-60℃左右),或者使得环境露点能 达到-60℃以下。

用传感器采集-60℃环境的露点值。

①如传感器读数低于-60℃,此时主机对传感器发送自动校准指令,把传感器露 点校准到-60℃左右;

②如传感器读数高于-60℃,此时需用户把传感器手动校准到-60℃以下的任意数 值,校准完以后主机对传感器发送自动校准指令,把传感器露点校准到-60℃左 右。

此方法公司进行过多次实验,能保证露点仪在露点-55℃以上的测量精度。

## <span id="page-14-1"></span>**6.7** 操作注意事项

- 1)露点仪的手动校准及自动校准功能需在公司技术人员的指导下进行, 以保证传感器的最大精度及使用寿命。
- 2)由于露点仪会自动识别传感器。 建议先连接传感器再开机;关机以后再拔出传感器。
- 3)温馨提示: 建议把操作说明放在操作员易看到的地方以便操作。

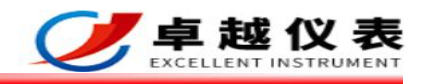

# <span id="page-15-0"></span>七、传感器安装方式

方法一:管道直接测量法——将探头直接拧在主管道上直接测量。

优点:直接测量水分;气体无损耗。

缺点:受压力干扰大,测出的值为压力露点;探头容易出现测量死区; 维修不便。

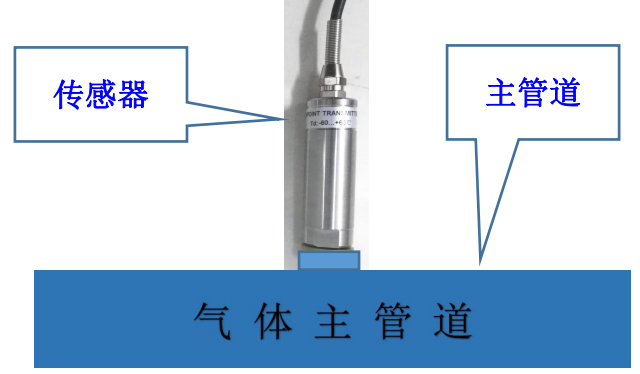

- 方法二:管道间接测量法——将气体从主管道引出到采样室,探头接在采样室上 测量,出气口排空。
	- 优点:气流稳定;读数不受管道压力影响,测出的值为常压露点; 维修方便

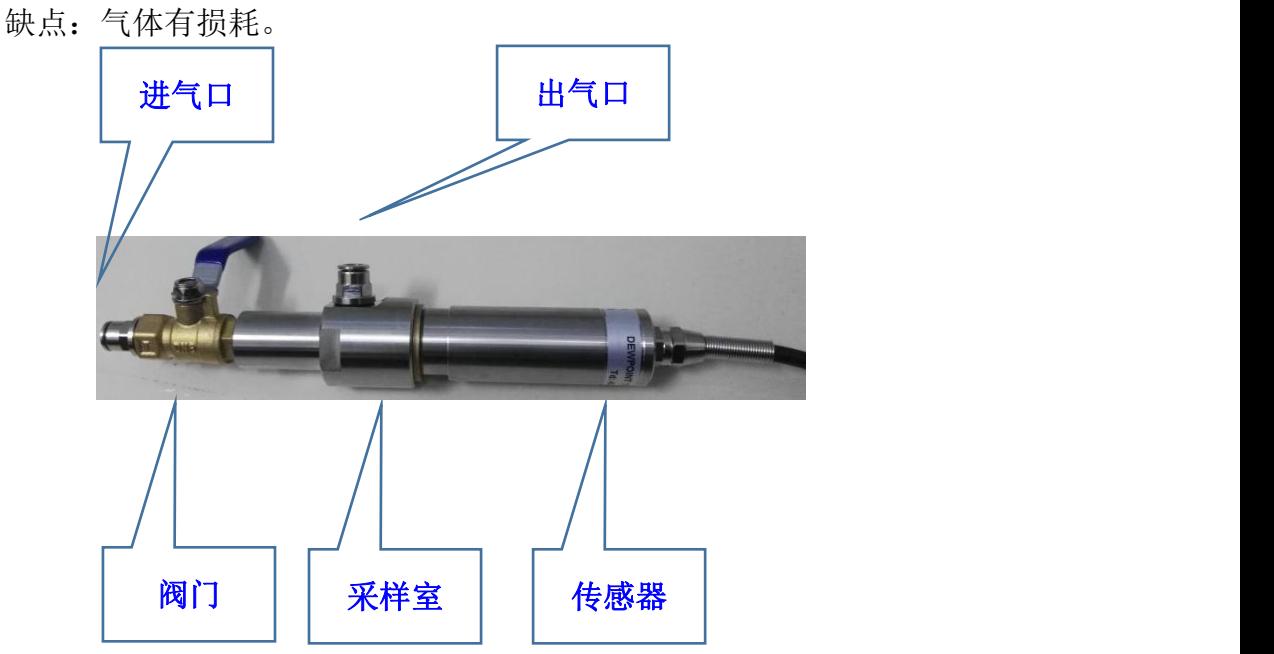

方法三:大环境测量——将传感器直接置于手套箱、干燥房等环境直接进行测量。